# $"$ Info $C$ amere"

# **DOCUMENTI IN FORMATO PDF/A: come produrli e in che modo verificarli**

### **PDF/A: Cos'è**

[PDF/A](http://www.pdfa.org/doku.php?id=pdfa:) è uno standard internazionale (ISO19005), sottoinsieme dello standard [PDF,](http://it.wikipedia.org/wiki/PDF) appositamente pensato per **l'archiviazione nel lungo periodo di documenti elettronici**. Garantisce che il documento sia visualizzabile sempre allo stesso modo, anche a distanza di tempo e con programmi software diversi.

### **PDF/A: le caratteristiche tecniche**

Lo standard PDF/A è suddiviso in due parti: PDF/A-1 e PDF/A-2.

Il PDF/A-1, l'unico ad oggi approvato, è suddiviso a sua volta in due livelli:

- PDF/A-1a= massimo richiesto dallo standard
- PDF/A-1b= minimo richiesto dallo standard (incluso nel PDF/A-1a).

Un file PDF/A deve contenere tutte le informazioni necessarie a visualizzare il documento con lo stesso layout di quando è stato generato. Tutto il contenuto visibile del documento deve essere incluso nel file: il testo, le immagini, i vettori grafici, i fonts, i colori ecc.. Un documento PDF/A non può contenere macro-istruzioni o riferimenti ad elementi od informazioni (come i font) esterni al file stesso.

### **GENERARE un documento in formato PDF/A**

Per produrre un PDF/A a partire da un documento testuale (ad esempio *.doc*, *.xls*, *.odt* ecc.) sono disponibili diversi prodotti e tools commerciali. A tal proposito si veda il sito [http://www.pdfa.org/.](http://www.pdfa.org/)

In particolare si segnalano i seguenti strumenti:

### **Open Office - GRATUITO**

Utilizzare il prodotto OpenOffice, a partire dalla versione 2.4, scaricabile gratuitamente dal sito: [http://it.openoffice.org/.](http://it.openoffice.org/)

Le istruzioni per produrre un PDF/A:

- 1) Aprire il documento di testo relativo all'atto redatto con i propri strumenti (anche se in formato *.doc* o *.xls*) utilizzando il software (*swriter)* di OpenOffice installato;
- 2) dalla voce menu "**File**" scegliere l'opzione "**Esporta nel formato Pdf…..**";
- 3) dal Menu "**Opzioni PDF"** che si presenta, nella sezione "Generale" impostare la casella "**PDF/A-1**";
- 4) attivare il tasto "**Esporta**";
- 5) salvare il documento.

**Il documento così salvato** (con estensione *.pdf*) **è in formato PDF/A**.

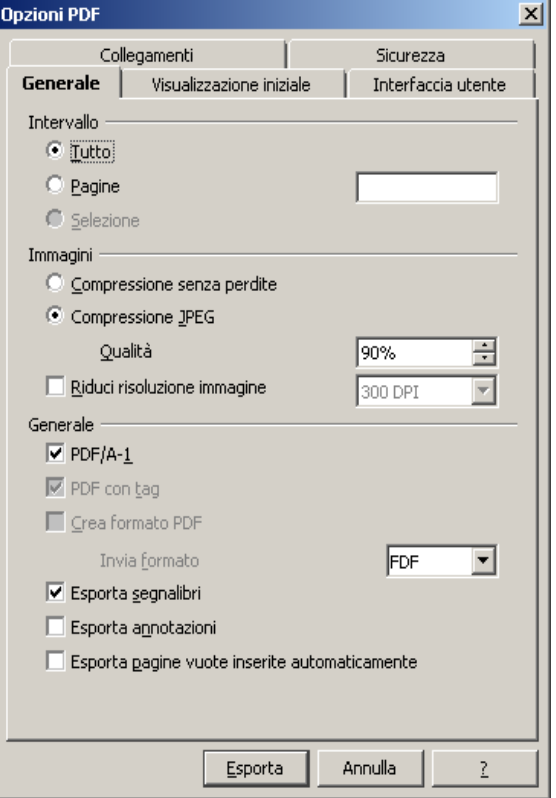

# $"$ Info $C$ amere"

#### **Adobe Acrobat 9 – A PAGAMENTO**

La famiglia dei prodotti Adobe Acrobat 9, a pagamento, rende disponibili funzionalità per la creazione e la validazione dei documenti in formato PDF/ A. Per avere informazioni dettagliate sulle diverse funzionalità fornite dai singoli prodotti si veda lo schema:

### http://www.adobe.com/products/acrobat/ matrix.html

in particolare Adobe Acrobat 9 Professional permette, in base alle opzioni definite, di produrre documenti in formato PDF/A e fornisce funzionalità per la verifica immediata della conformità del formato allo standard scelto: PDF/A-1b o PDF/A-1a.

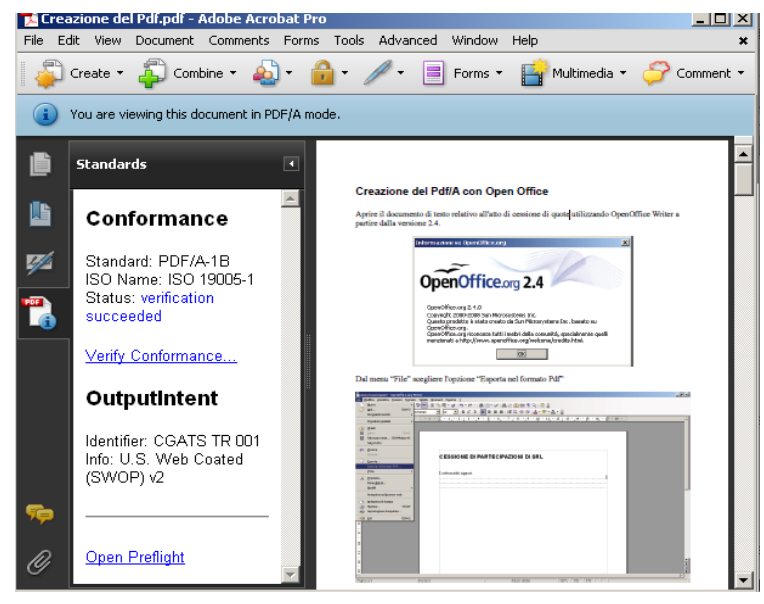

### **VERIFICARE se un documento è in formato PDF/A**

Per verificare se un documento è in formato PDF/A è necessario utilizzare prodotti specializzati. Si veda in proposito il sito www.pdfa.org alla sezione "Validate PDF/A".

Tra i prodotti elencati si segnalano:

 **Adobe Acrobat 9 Professional (a pagamento)**: esegue la verifica di conformità del documento alle specifiche dello standard di formato ISO 19005 prescelte.

La funzione di verifica viene attivata selezionando il link presente nella sezione "Informazioni PDF" del documento stesso.

Il risultato della verifica viene fornito come "stato".

Informazioni di dettaglio sul documento sono ottenibili quale risultato dell'analisi della funzione "Preflight".

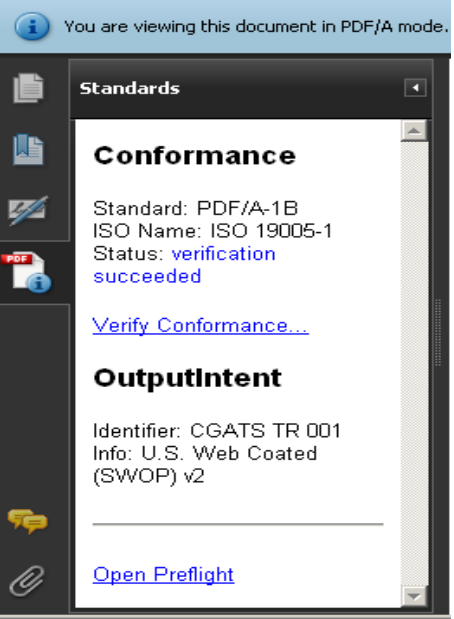

 **PdfaPilot** di [www.callassoftware.com](http://www.callassoftware.com/) **(a pagamento)**: la versione server, per piattaforma Unix, è attualmente utilizzata dal servizio Camerale di validazione del formato PDF/A, a disposizione degli utenti Telemaco per la verifica puntuale dei documenti in formato PDF/A1-b.

## **WebTelemaco: servizio gratuito per la verifica di conformità alle specifiche PDF/A di un documento.**

Il servizio, accessibile dalla sezione [Software>Strumenti](http://webtelemaco.infocamere.it/) di WebTelemaco, **è analogo a quello utilizzato dagli Uffici Registro Imprese** e permette di sottoporre a verifica qualsiasi documento PDF ottenendo on-line l'esito del controllo. In caso di non conformità al formato PDF/A, il servizio fornisce il dettaglio delle difformità riscontrate.

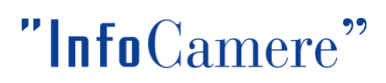

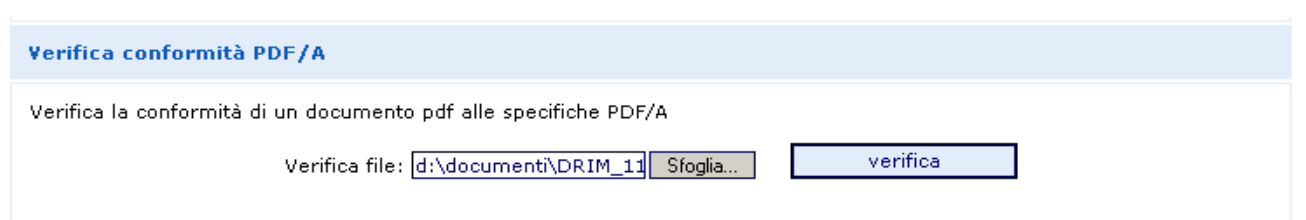

Il servizio effettua la verifica della conformità del documento alle specifiche PDF/A-1b dello standard ISO19005.

Per il controllo di conformità, WebTelemaco si avvale del prodotto PdfaPilot di Callas Software (componente server per piattaforme Unix).

Ci si riserva in futuro di adottare anche altri strumenti che garantiscano pari o superiore qualità nel servizio.

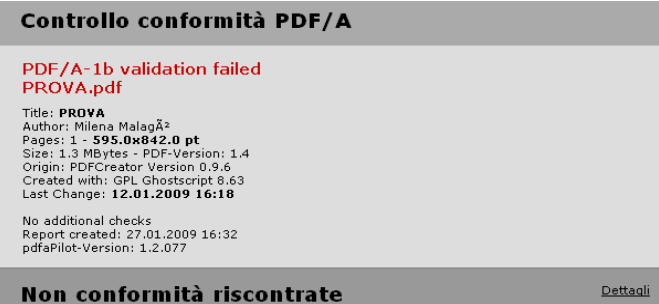

#### **La verifica effettuata è analoga a quella eseguita dall'Ufficio Registro Imprese delle Camere di Commercio**.